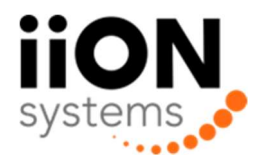

# FL-GW-BM1

GATEWAY MELLEM BACNET/MODBUS OG FLEXIBUS MODULER

### Introduktion

FL-GW-BM1 er en gateway mellem BACnet/Modbus og flexibus moduler. Den er designet til at give brugeren direkte adgang til hvert tilsluttet modul over Modbus RTU/TCP og BACnet IP, hvor op til 128 moduler kan være tilsluttet bussen.

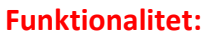

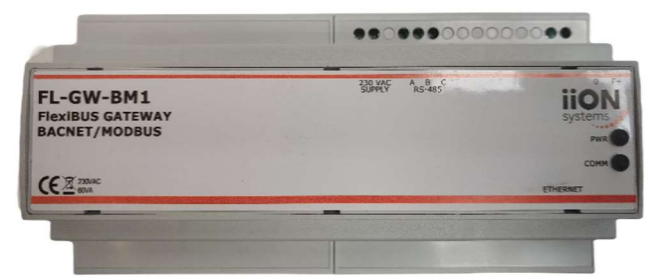

#### Protokoller BACnet IP Modbus RTU Modbus IP Porte RJ-45 100 Mbps RS-485 terminal blok Antallet af bus enheder Maks. 128 RS-485: Data Bits 8 Stop Bits 1 Parity None **Baud Rate** 9600-115200 bps Power: Input 230 VAC Tilslutning Terminal block Forbrug 60 W BUS Spænding 24 VDC Protokoller: Modbus Mode TCP IP: Server RTU: Slave Funktioner understøttet 1, 2, 3, 4, 5, 16 BACnet Mode Client Objects understøttet Binary Input (COV) Binary Output Mekanisk: **Dimensioner (L x B x H)**  $177 \times 90 \times 65$  mm Montering DIN-rail Vægt 430 g Generelt: **Standard IP** 192.168.1.148 Login Brugernavn admin Adgangskode admin

### Hardware View

Output 35 W

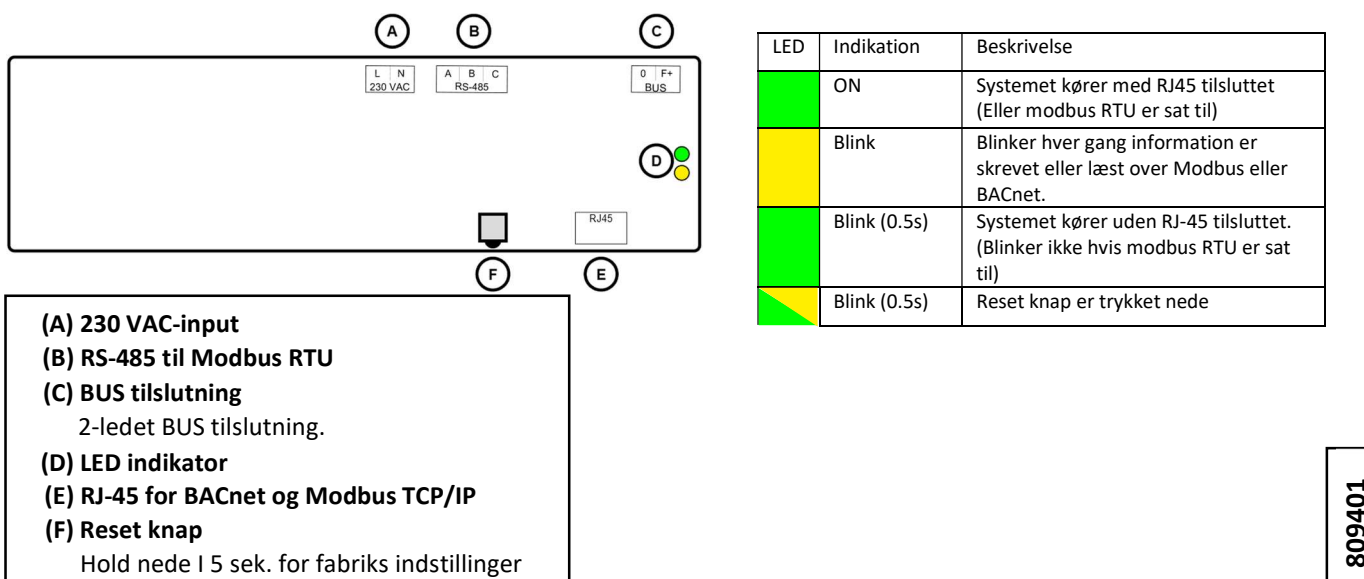

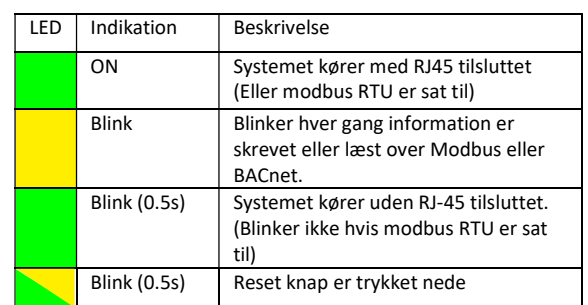

Opsætning Hjemmeside Driftstemperatur 0 ~ 45°C

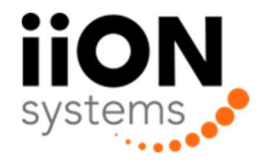

### EKSEMPEL PÅ BACNET TILSLUTNINGS DIAGRAM

Figuren nedenunder viser en simpel illustration over hvordan gatewayen kan tilslutte hvis kun spjæld moduler benyttes.

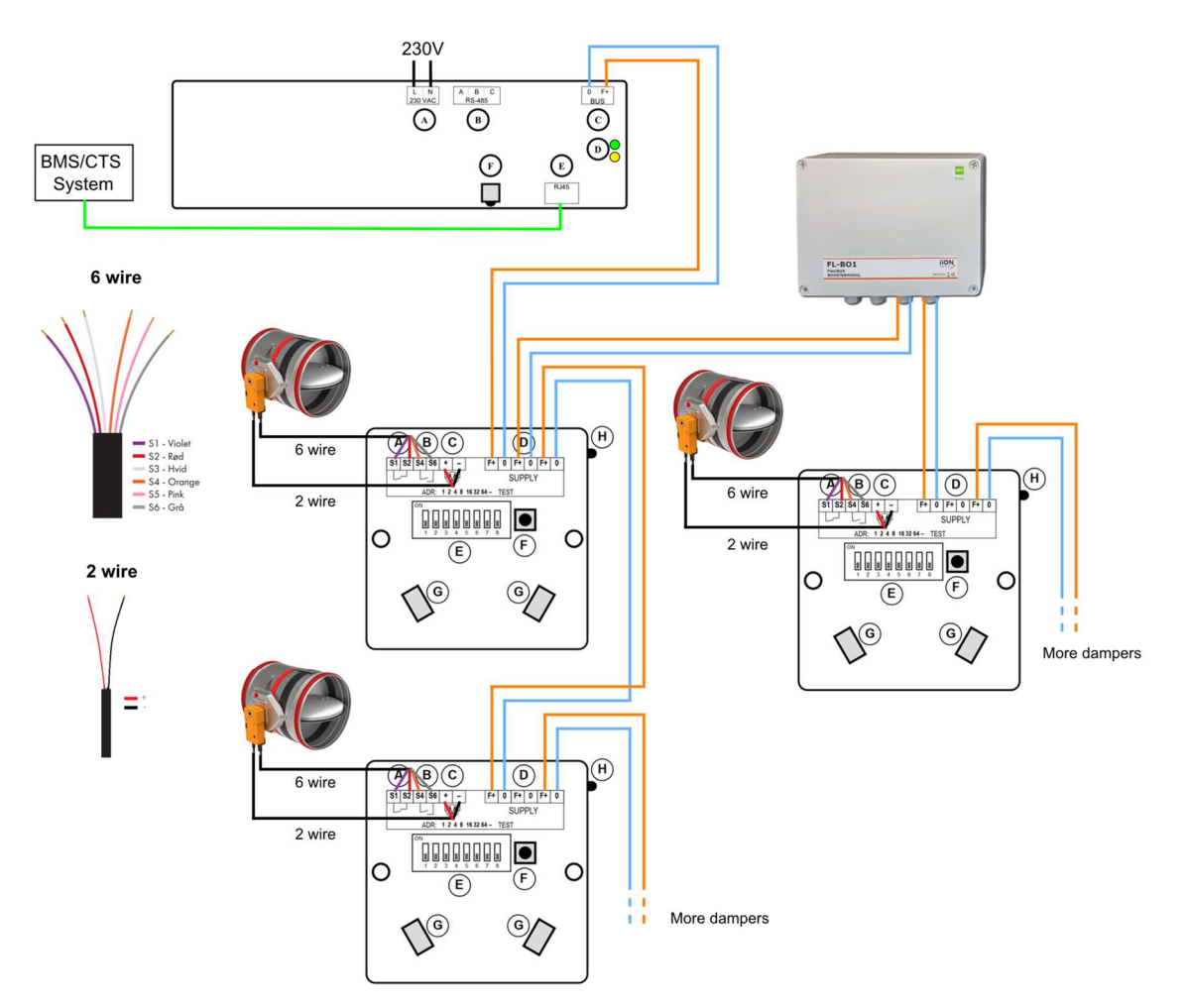

#### Spjæld kontrol

Da spjæld motorerne trækker en strøm i det de åbner men også for at holde sig åben, anbefales der at alle spjæld åbnes forskudt. Dette gøres for at maksimere den totale effekt tilgængeligt på bussen. Et eksempel på dette vil f.eks. være at åbne alle lige moduler først, og derefter alle ulige moduler.

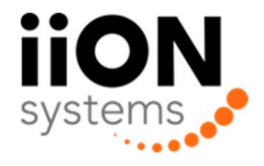

#### VEJLEDENDE MAKS ANTAL SPJÆLD OG KABELLÆNGDE

Nedenstående tabel er der ikke medregnet eventuelle sensor moduler (FL-INP, FL-TEM) (OBS!! Der tages udgangspunkt i at alle spjæld åbnes forskudt)

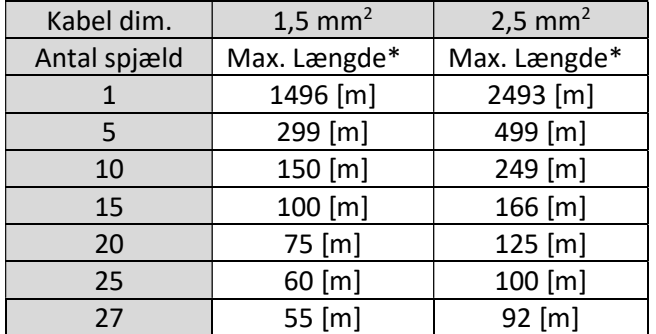

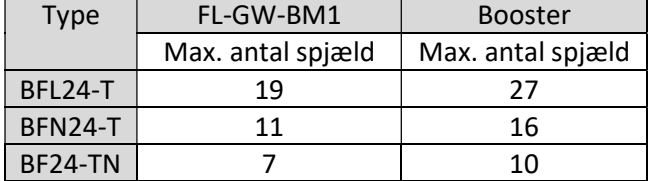

\*Det er max. afstanden på hver enkelt afgrening der har betydning, ikke den totale kabellængde i systemet

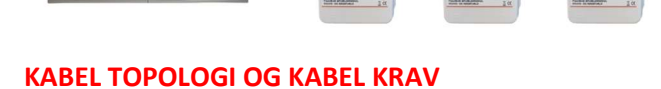

Flexibus systemet bruger fri kabel topologi hvilket betyder at det ikke har betydning hvordan du tilslutter spjældene, om det er i serie eller stjernetilkobling. Det kan installeret vha. en standard 2-leder installations kabel, da både forsyning og styresignal kører over samme kabel\*.

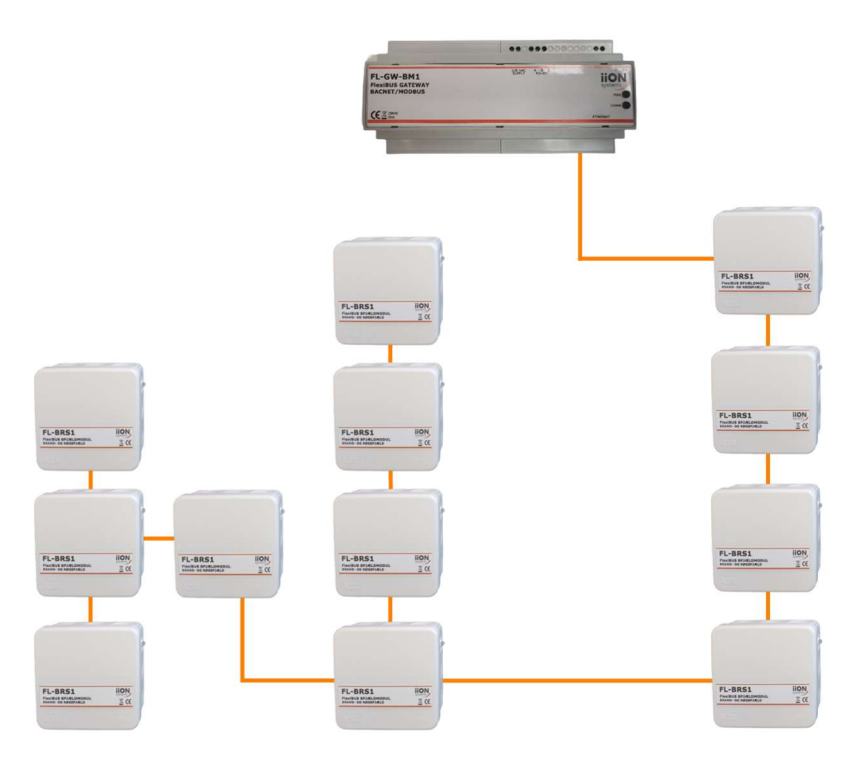

\*Hvis et røg kontrolleret spjæld skal benyttes skal det installeres med et funktionssikret kabel. Her kan en booster benyttes til at opdele installationen så den resterende del at installationen kan installeres med et alm. Kabel.

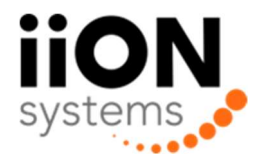

# Kapitel 1: Opsætning af Gateway

#### 1.1 Direkte tilslutning til en computer

Gatewayen kan tilsluttes direkte til en computer vha. et RJ-45 kabel for at opsætte den inden brug. For at tilslutte gatewayen direkte til computeren skal computer være på det samme subnet som gatewayen. Denne guide vil gennemgå alle trin der er nødvendig for at tilslutte en gateway til en Windows PC.

- Tilslut et RJ-45 kabel mellem gatewayen og en PC
- Tænd for strømmen til gatewayen
- Åben "Netværks indstillinger" på din PC

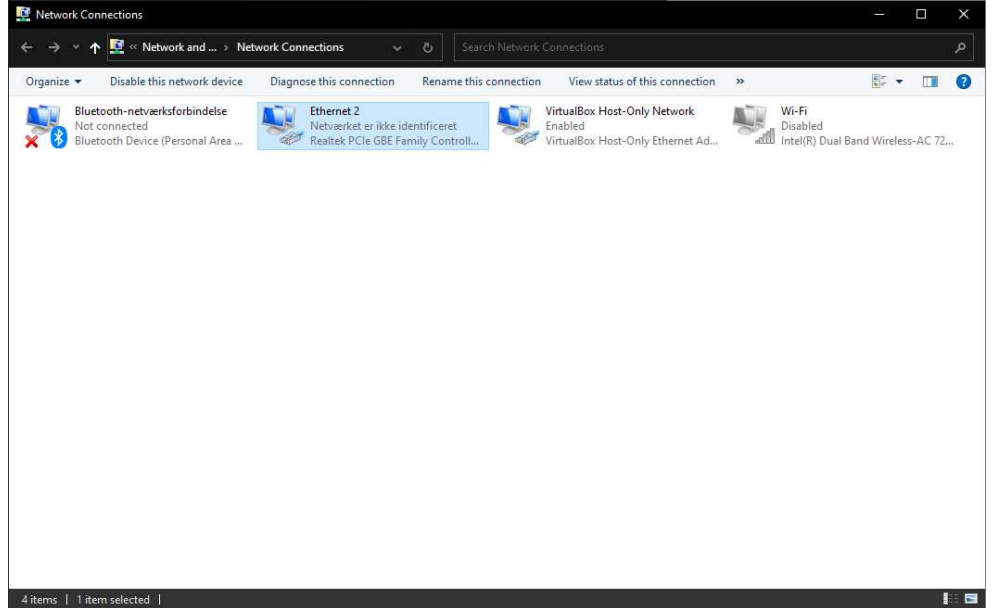

Højreklik på "Ethernet forbindelsen" og vælg indstillinger

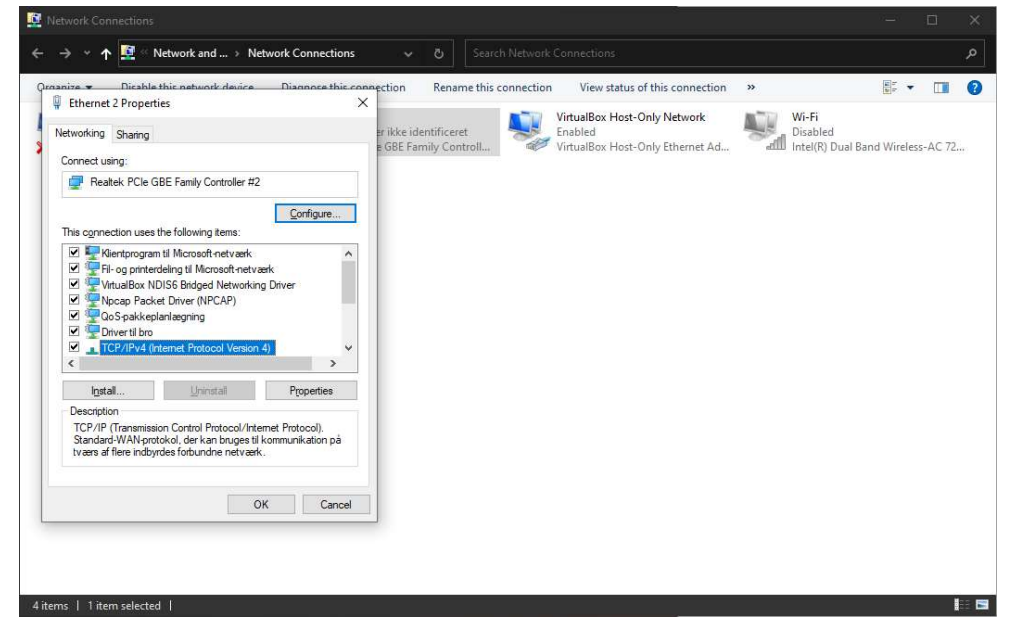

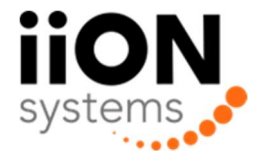

Vælg " TCP/IPv4 (Internet Protocol Version 4)" og klik på indstillinger.

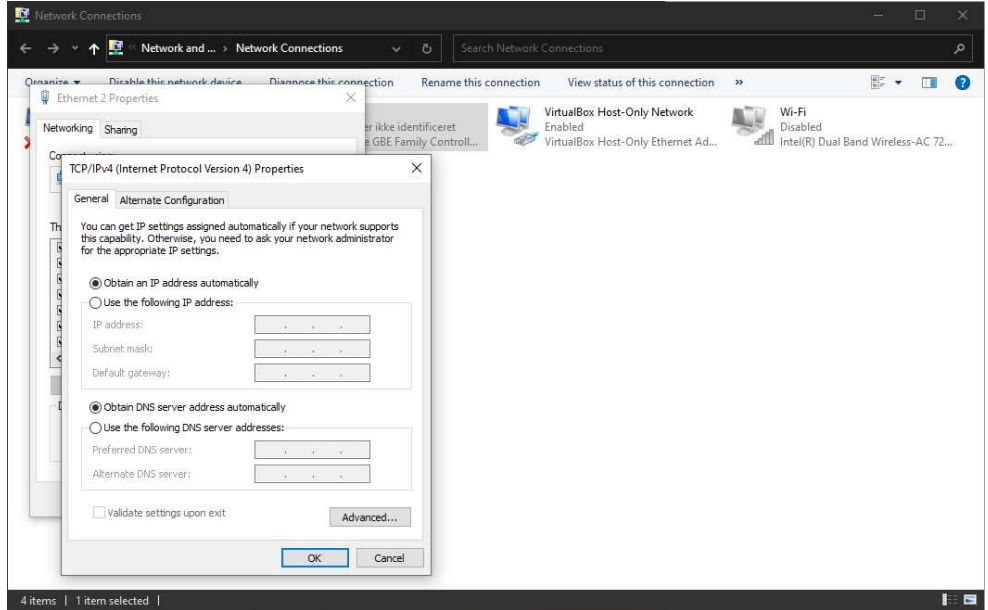

 Klik på "Brug den følgende IP adresse" og indtast en ip adresse indenfor det samme subnet af gatewayen. Standard IP på gatewayen er 192.168.148. For at lave en forbindelse mellem gatewayen og Pc'en skal IP adressen på Pc'en være 192.168.1.xxx, hvor xxx kan være et vilkårligt tal dog ikke det samme tal som gatewayen.

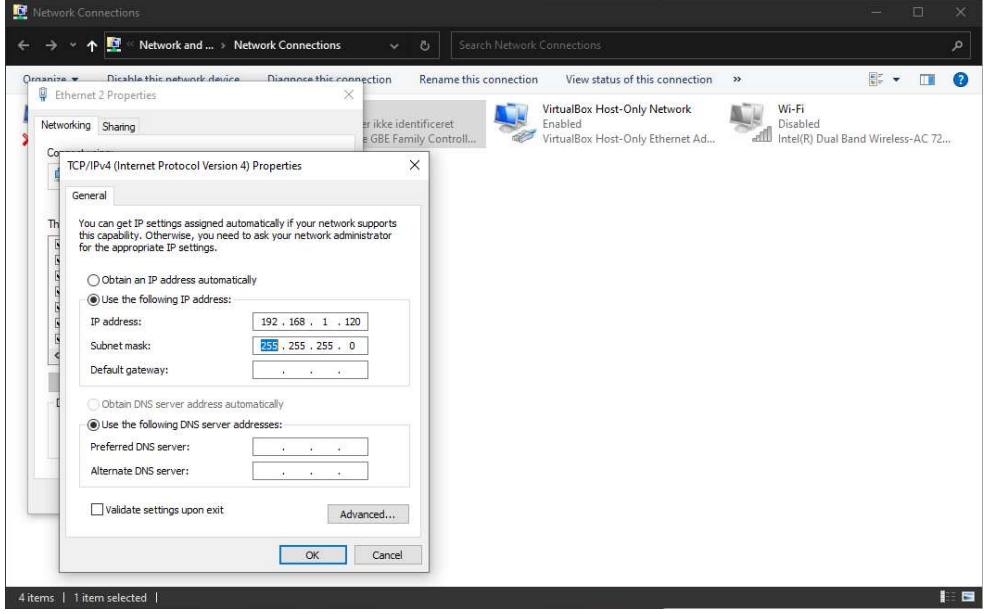

Sæt subnet mask til 255.255.255.0 og klik på OK

Din computer er nu opsat til at tilslutte til gatewayen

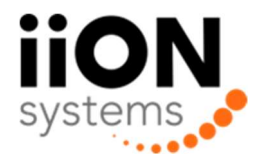

#### 1.2 Hjemmeside opsætning

Alt opsætning af gatewayen foretages gennem dens indbyggede hjemmeside

- Åben din foretrukne webbrowser og indtast gatewayens IP adresse. (Standard: 192.168.1.148)
- Du vil blive mødt med et login felt, indtast her dit brugernavn og password (Standard: admin, admin)

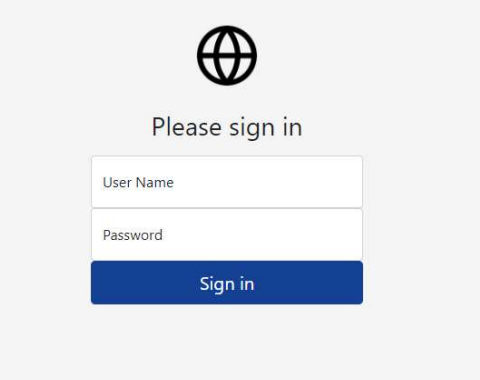

 Hjemmesiden består af 4 hovedmenuer i venstre side, "System settings", "Modbus Settings" "BACnet settings" og "Devices".

**BAC** 

#### 1.2.1 System settings

LAN

Alle ændringer angående ethernet forbindelsen kan ændres her. DHCP og statisk IP kan blive sat fra og til.

#### BMS Timeout

Gatewayen vil sætte alle flexibus outputs til "0" hvis den ikke kan pinge IP'en inden for timeouttiden. Specificere IP'en på enheden der skal pinges, og den maksimale tid der må gå mellem et succesfuld ping. (Hvis "Ping Devices" er sat til "0" vil timeout tiden i stedet være mellem BACnet/Modbus read eller write kommandoer)

#### Login Data

Ændre brugernavn og password der bruges til at logge ind på hjemmesiden.

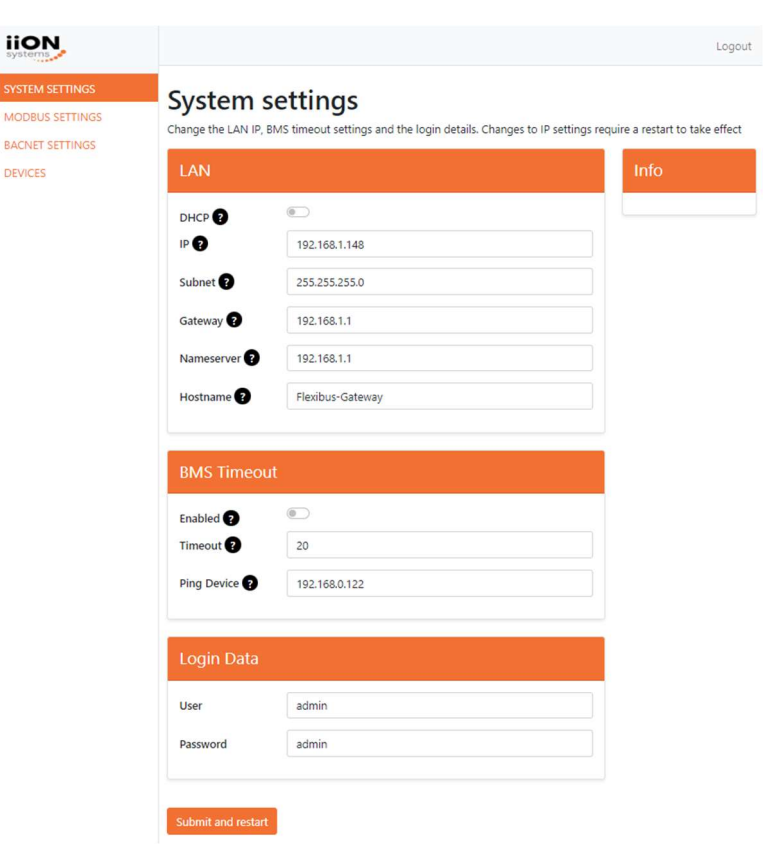

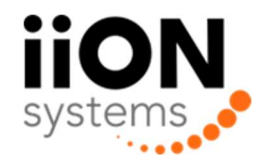

#### 1.2.2 Modbus settings

#### • Setup

Aktivere eller deaktivere Modbus TCP/IP eller Modbus RTU. Kun en service kan være aktiveret ad gangen (Også inkluderet BACnet)

#### • Modbus

Specificere hvilken IP port Modbus TCP/IP brugere, slave addressen for Modbus og baudraten for Modbus RTU

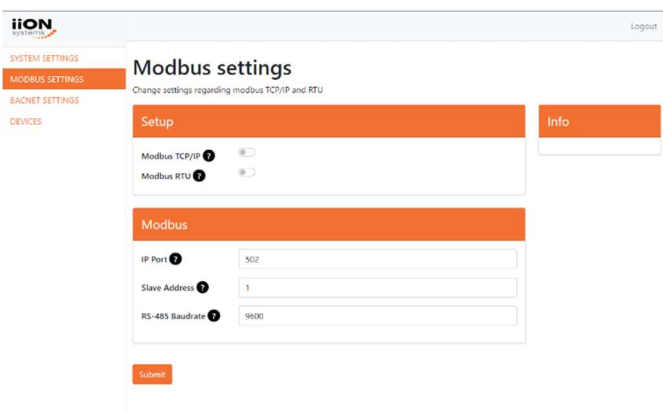

#### 1.2.3 BACnet settings

#### • Setup

Aktivere eller deaktivere BACnet. Kun en service kan være aktiveret ad gangen (Også inkluderet Modbus)

#### BACnet

Indstil BACnet devicec name, device ID og max APDU length.

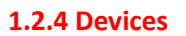

#### **•** Devices

Viser en tabel over alle enheder og deres tilsvarende alive/input/output bits. Kan toggles til kun at vise tilsluttede enheder.

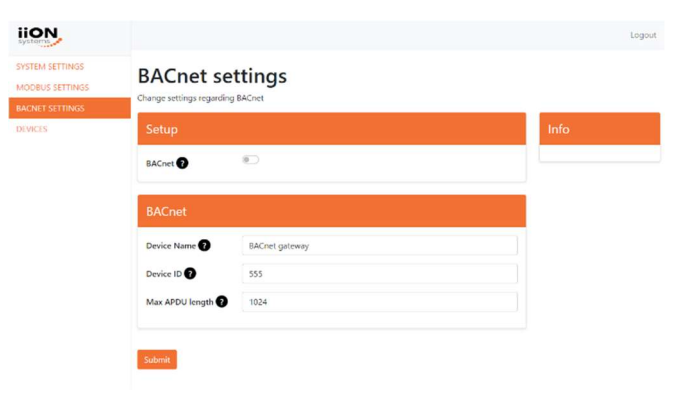

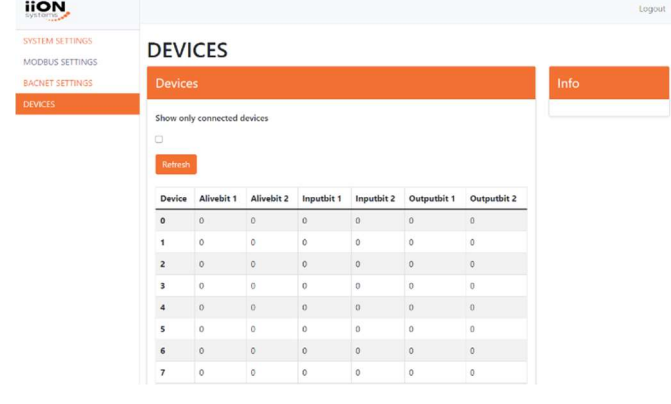

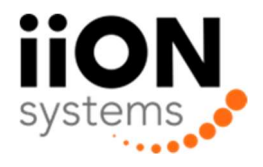

# Kapitel 2: BACnet

Hvis BACnet er aktiveret vil alt information om de tilsluttede moduler være tilgængeligt over BACnet. I tabellen nedenunder kan en beskrivelse af hvordan de tilsluttede enheders data vil vises over BACnet. En detaljeret beskrivelse for hver enhed og deres tilsvarende input/output bits kan findes i kapitel 4.

#### 2.1 BACnet objects.

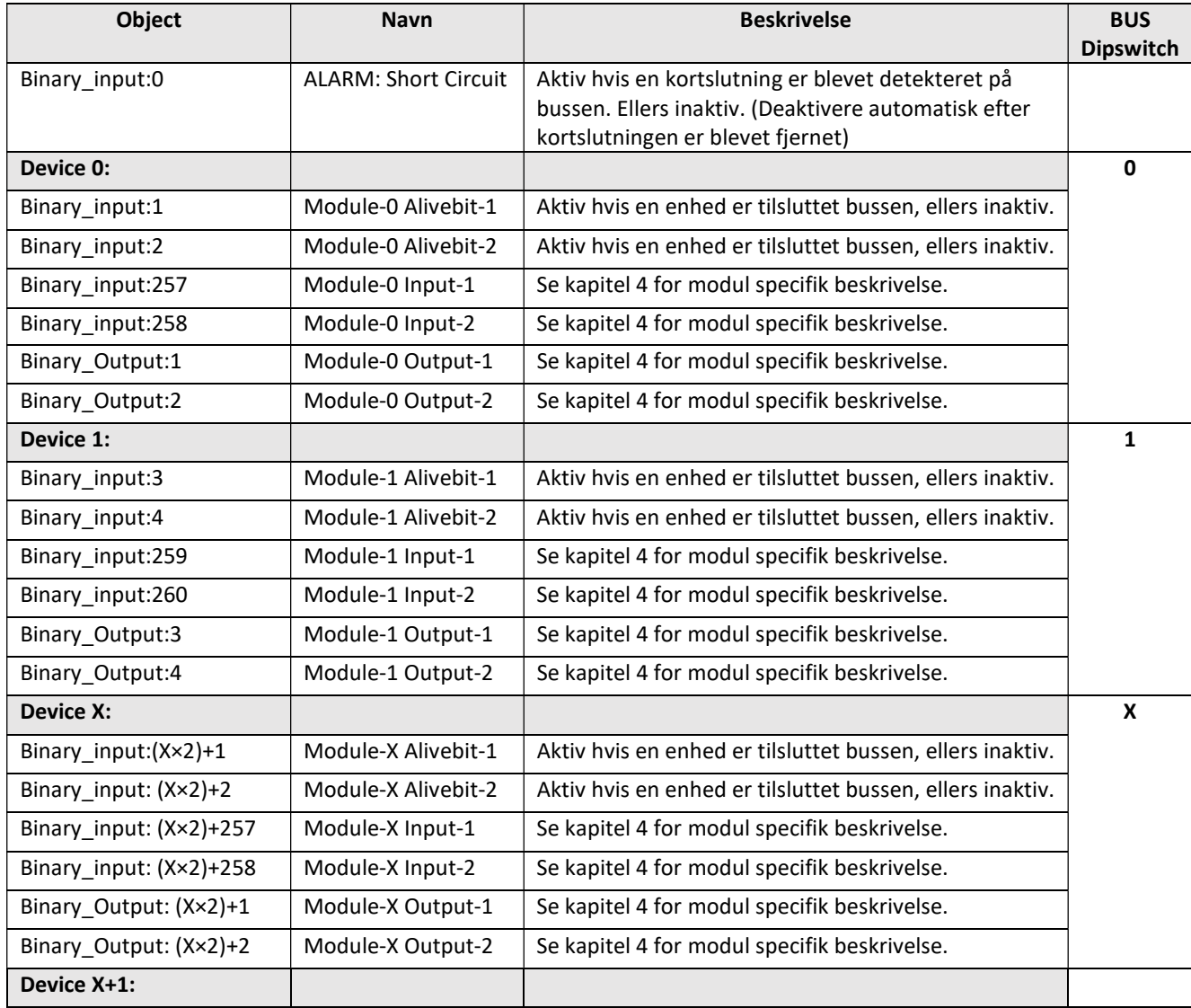

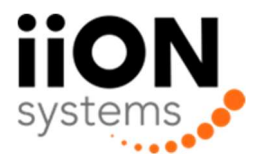

# Chapter 3: Modbus TCP/IP, Modbus RTU

Hvis Modbus TCP/IP eller Modbus RTU er aktiveret, vil alt information om de tilsluttede moduler være tilgængeligt over modbus. I tabellen nedenunder kan en beskrivelse af hvordan de tilsluttede enheders data vil vises over Modbus. En detaljeret beskrivelse for hver enhed og deres tilsvarende input/output bits kan findes i kapitel 4.

#### 3.1 Modbus Memory Map

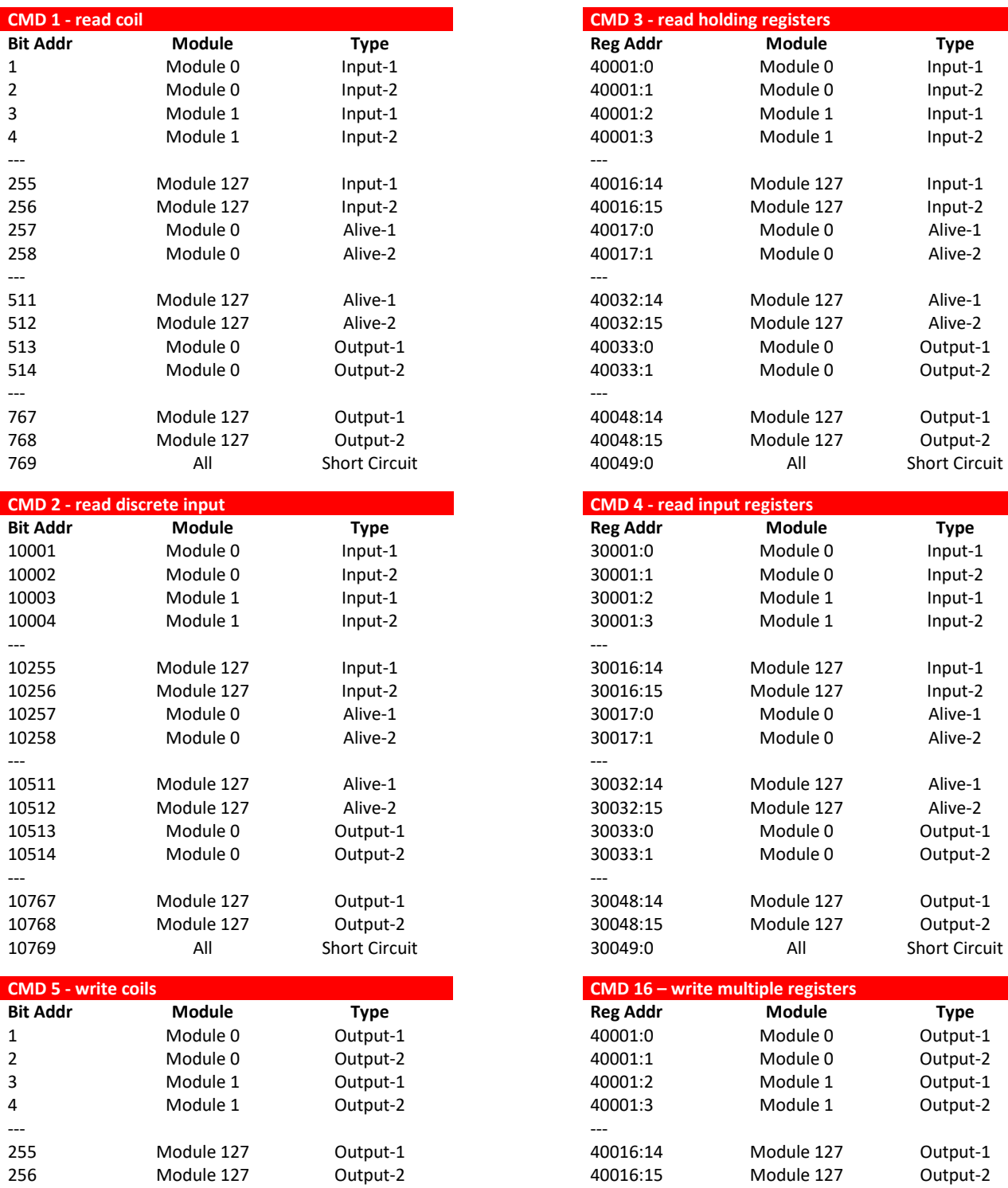

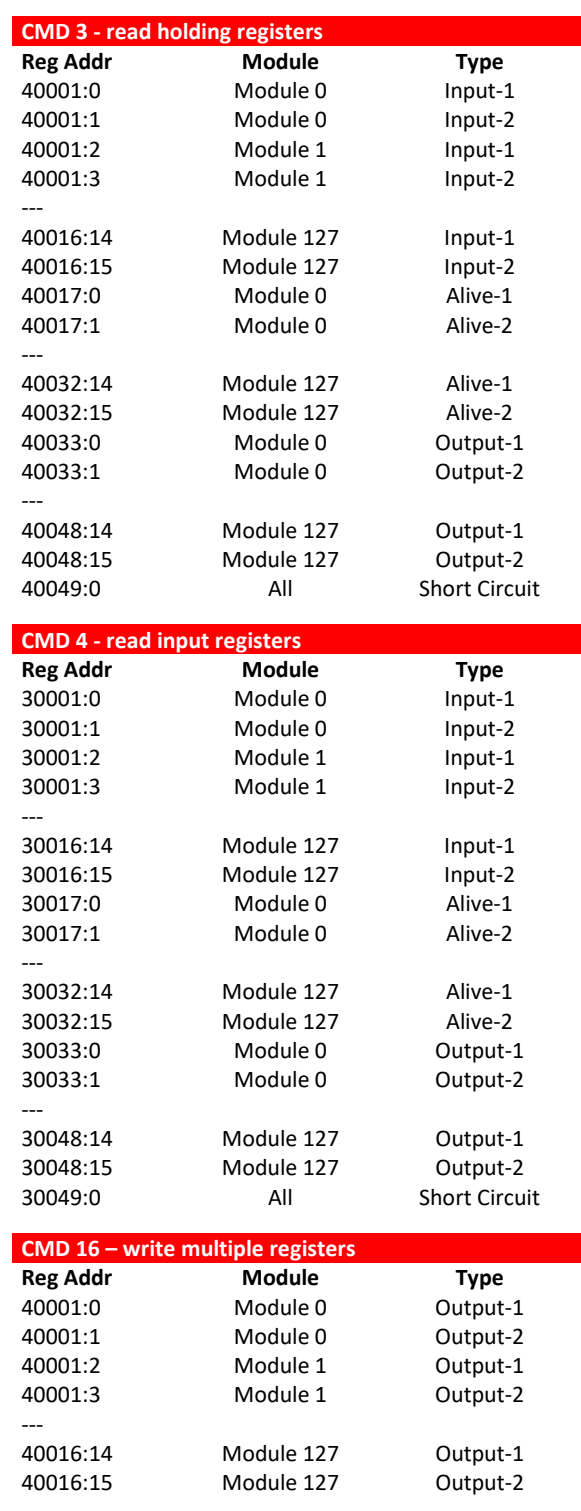

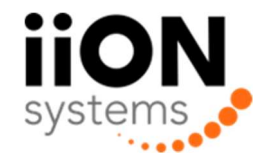

# Kapitel 4: Modul mapping

#### FL-BRS

Kan tilsluttes de følgende adresser: 0-127 \*(Maks. 128 enheder kan være tilsluttet)

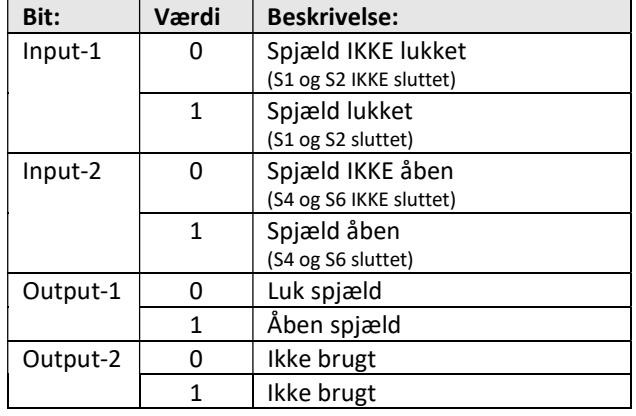

FL-INP (Husk at sætte output-1 høj hvis røgdetektion er brugt.) Vil virke som branddetektion med adresserne: 0-99 \*(Maks. 100 enheder kan være tilsluttet) Vil virke som røgdetektion med adresserne: 100-119 \*(Maks. 20 enheder kan være tilsluttet)

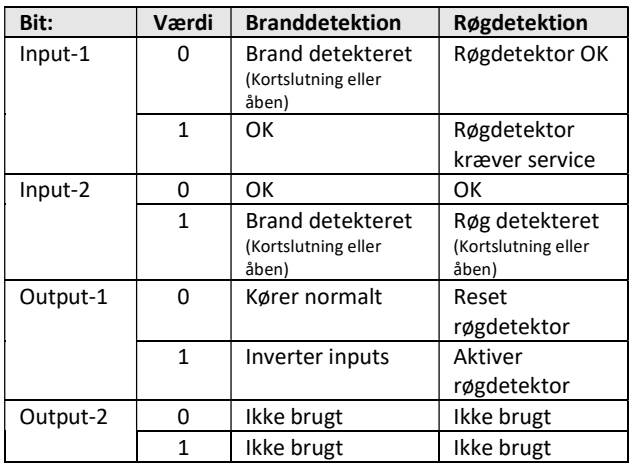

#### FL-RBRS

Kan tilsluttes de følgende adresser: 0-127 \*(Maks. 128 enheder kan være tilsluttet)

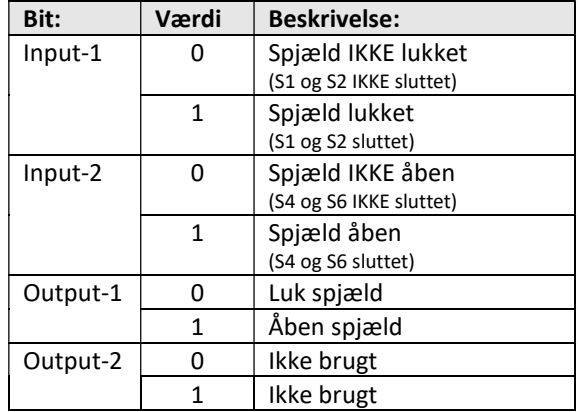

#### FL-RKS

Kan tilsluttes de følgende adresser: 0-127 \*(Maks. 128 enheder kan være tilsluttet)

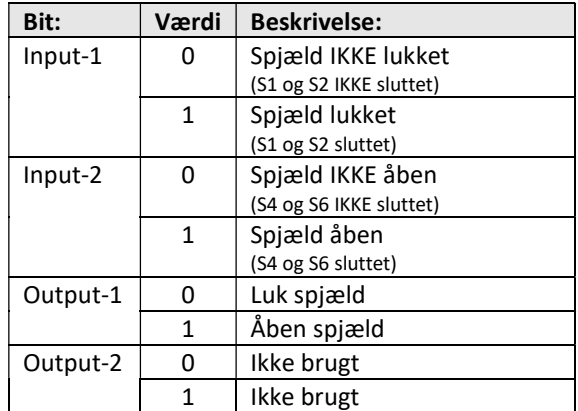

#### FL-TEM

Kan tilsluttes de følgende adresser: 0-127 \*(Maks. 128 enheder kan være tilsluttet)

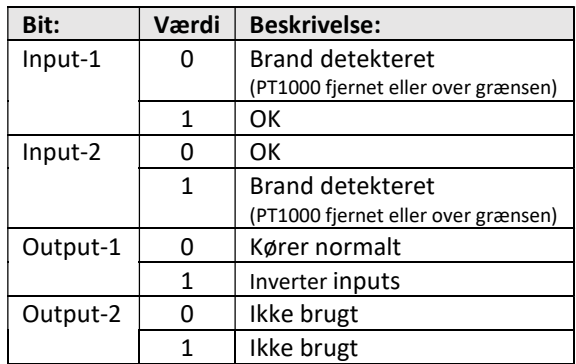

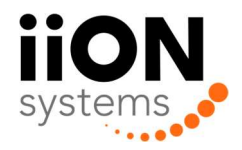

### FL-BO1 FlexiBUS BOOSTERMODUL

#### SPECIFIKATIONER

Bus spænding 24 VDC Bus power max. 48VA

Forsyning 230 VAC/80VA Dimensioner 200x 190x100 mm

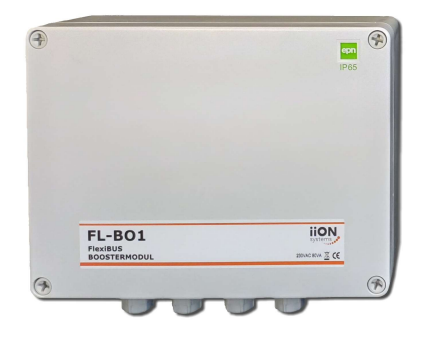

#### FORTRÅDNINGSDIAGRAM

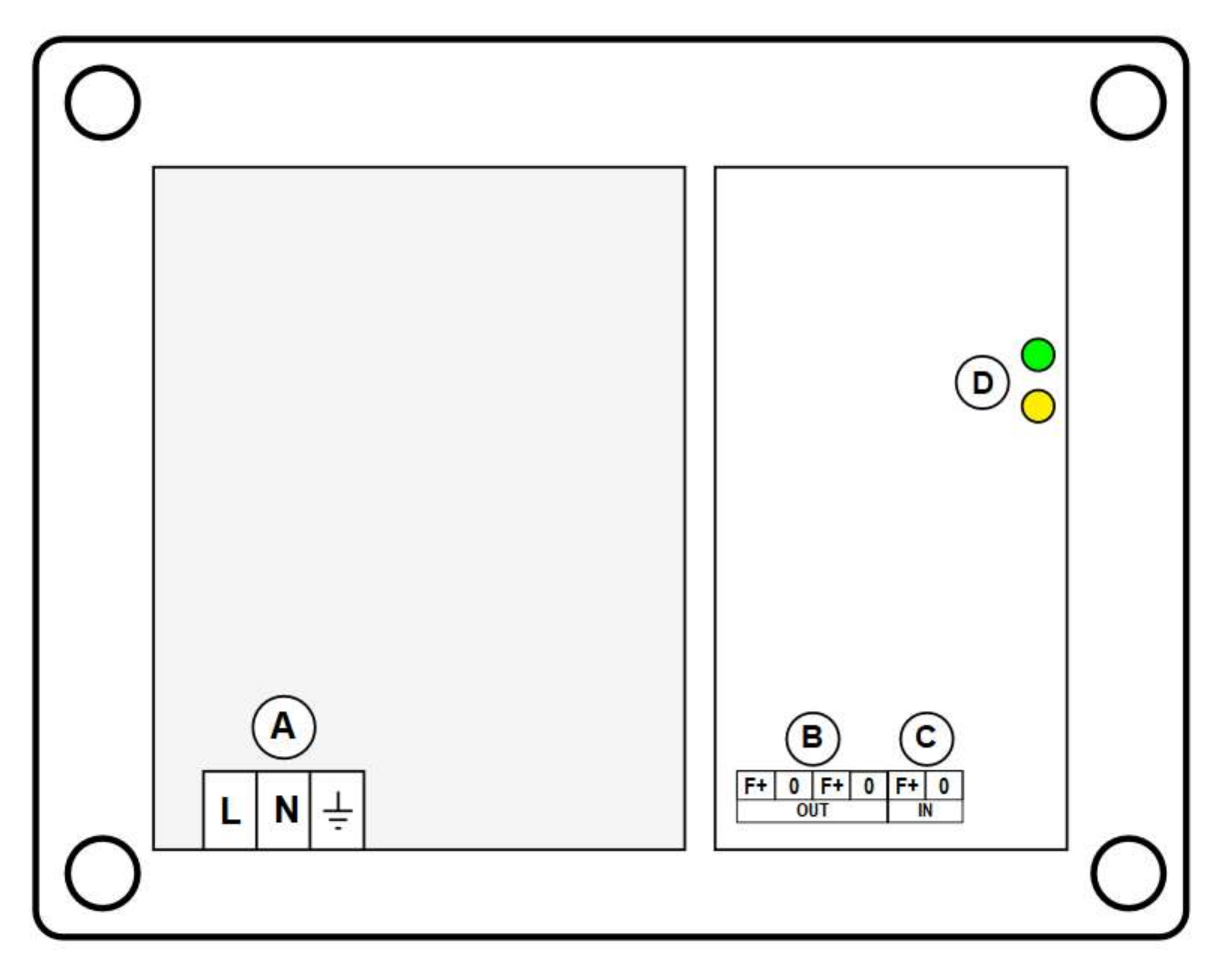

- (A) 230 VAC forsyning
- (B) Forsyning/Bus udgang for spjældmoduler Udvidet 2-leder bus til forsyning og kommunikation til spjældmoduler.
- (C) Bus indgang 2-leder bus indgang fra eksisterende netværk.
- (D) LED indikering Se separat beskrivelse for farve indikering.

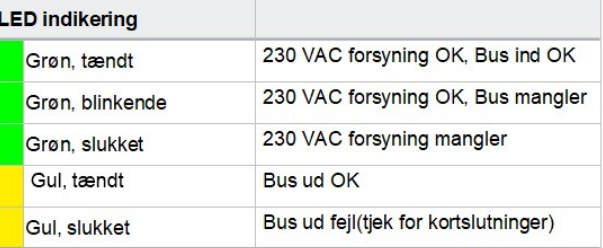

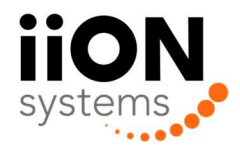

### FL-BRS1

FlexiBUS SPJÆLDMODUL TIL BRAND- OG RØGSPJÆLD

#### SPECIFIKATIONER

Adressering DIP-switch Indikering LED på siden Dimensioner 85x85x40 mm

Indgange 2 Digital kontakt Udgang 24 VDC, max. 15 VA Terminaler Fjederklemmer, max. 2,5 mm<sup>2</sup>

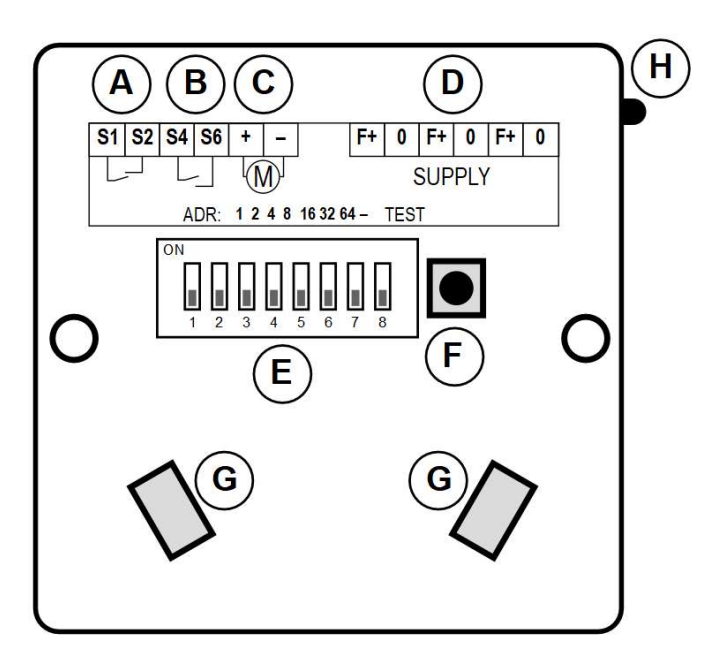

#### ADRESSERING

Spjældmodulet tildeles en adresse via DIP-switchene. Modulerne tildeles en fortløbende adresse mellem 0 - 99. Der er ikke krav om at modulerne skal placeres i rækkefølge ved montage. (Ved brug af FL-GW-BM1 kan en vilkårlig adresse mellem 0-127 benyttes).

Hver af de 7 switche står for en værdi, som angivet til venstre. Summen af de aktiverede switche giver modulets adresse. Som eksempel 1 viser, er switch 1, 3 og 6 aktiveret. De tæller hver især for 1 + 4 + 32, altså bliver modulets adresse 37.

Der må ikke gives samme adresse til mere end ét spjældmodul.

#### MANUEL TEST

I forbindelse med installation og service er det muligt at udføre en test-cyklus direkte på det enkelte spjældmodul. Testknappen holdes nede i ca. 5 sekunder, indtil lysdioden skifter til hurtig blink, hvorefter testknappen slippes. En testcyklus vil nu starte, hvor spjældet åbnes i ca. 180 sekunder og efterfølgende lukkes i 90 sekunder.

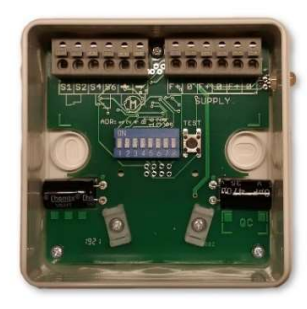

- (A) Spjæld indgang, Normal-lukket(NC)
- (B) Spjæld indgang, Normal-åben(NO)
- (C) Forsyning til spjældaktuator
- (D) Forsyning/Bus indgang 2-leder bus forsyning. To ekstra terminalpar for viderefortrådning.
- (E) Adressering DIP-switch Se separat beskrivelse for adressering.
- (F) Test knap for manuel test Se separat beskrivelse for virkemåde.

Værdi:  $\mathbf{1}$  $\overline{2}$ 

Ш

- (G) Kabelfiksering
- (H) LED indikering
	- Se separat beskrivelse for farve indikering.

4 8 16 32 64

<u>n n n n</u>

ш

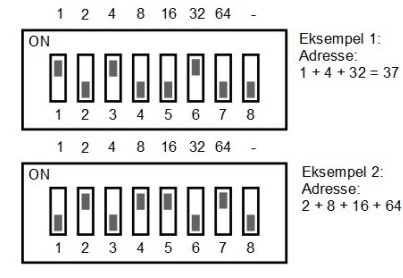

Eksempel 2:

Adresse:<br> $2 + 8 + 16 + 64 = 90$ 

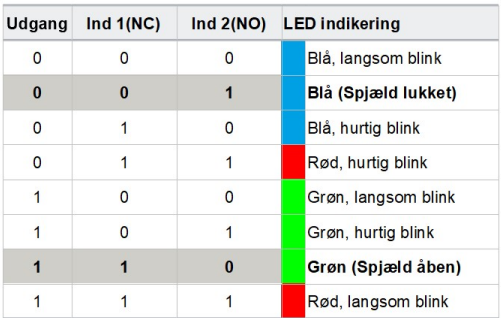

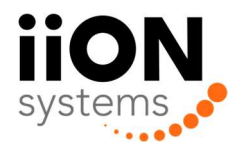

### FL-RKS1

#### FlexiBUS SPJÆLDMODUL TIL RØGKONTROLSPJÆLD

#### SPECIFIKATIONER

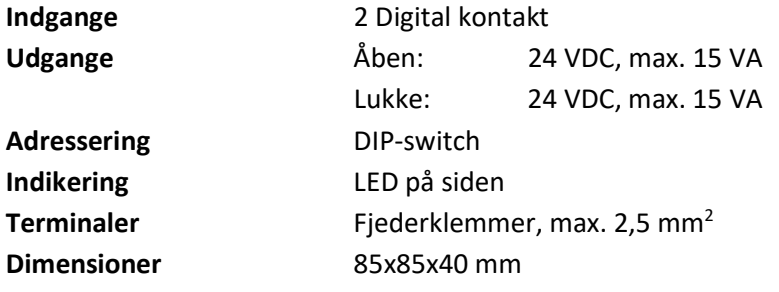

#### FORTRÅDNINGSDIAGRAM

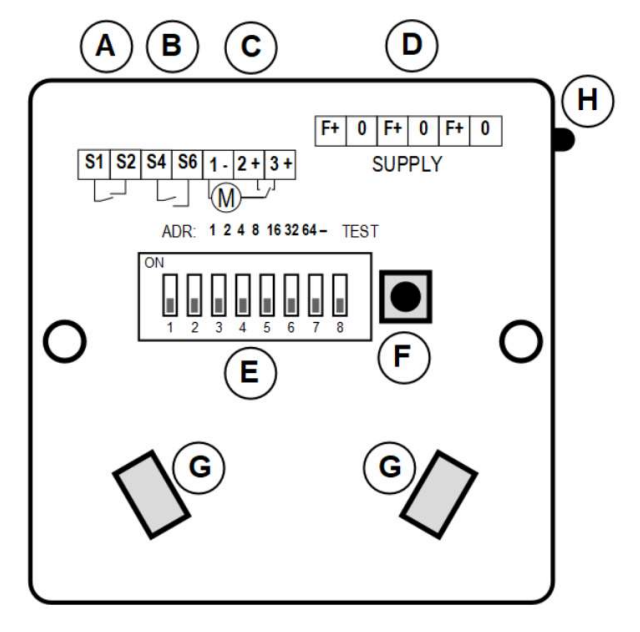

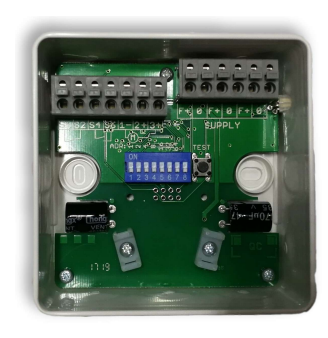

- (A) Spjæld indgang, Normal-lukket(NC)
- (B) Spjæld indgang, Normal-åben(NO)
- (C) Forsyning til spjældaktuator
- (D) Forsyning/Bus indgang 2-leder bus forsyning. To ekstra terminalpar for viderefortrådning.
- (E) Adressering DIP-switch Se separat beskrivelse for adressering.
- (F) Test knap for manuel test Se separat beskrivelse for virkemåde
- (G) Kabelfiksering
- (H) LED indikering Se separat beskrivelse for farve indikering.

#### ADRESSERING

Spjældmodulet tildeles en adresse via DIP-switchene. Modulerne tildeles en fortløbende adresse mellem 0 - 99. Der er ikke krav til at modulerne skal placeres i rækkefølge ved montage. (Ved brug af FL-GW-BM1 kan en vilkårlig adresse mellem 0-127 benyttes).

Hver af de 7 switche står for en værdi, som angivet til venstre. Summen af de aktiverede switche giver modulets adresse. Som eksempel 1 viser, er switch 1, 3 og 6 aktiveret. De tæller hver især for 1 + 4 + 32, altså bliver modulets adresse 37.

Der må ikke gives samme adresse til mere end ét spjældmodul.

I forbindelse med installation og service er det muligt at udføre en test-cyklus direkte på det enkelte spjældmodul. Testknappen holdes nede i ca. 5 sekunder, indtil lysdioden skifter til hurtig blink, hvorefter testknappen slippes. En testcyklus vil nu starte, hvor spjældet åbnes i ca. 180 sekunder og efterfølgende lukkes i 90 sekunder.

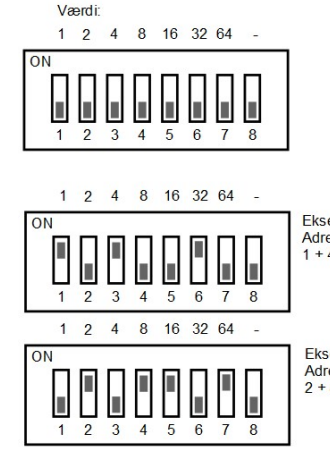

Eksempel 1: Adresse  $1 + 4 + 32 = 37$ 

Eksempel 2: Adresse:<br> $2 + 8 + 16 + 64 = 90$ 

#### MANUEL TEST **MANUEL TEST MANUEL TEST**

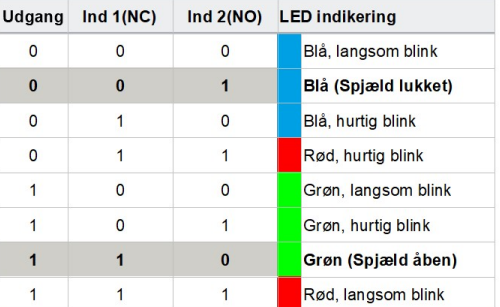

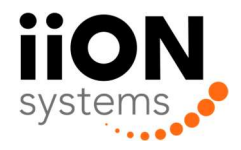

### FL-INP1

FlexiBUS BRANDTERMOSTAT/RØGDETEKTOR MODUL

#### SPECIFIKATIONER

Adressering DIP-switch Indikering LED på siden

Indgang Overvåget Indgang for brandtermostat/røgdetektor 2K2 endemodstand skal monteres Terminaler Fjederklemmer, max. 2,5 mm<sup>2</sup> Dimensioner 85x85x40 mm

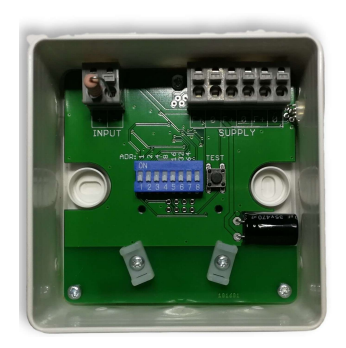

### FORTRÅDNINGSDIAGRAM

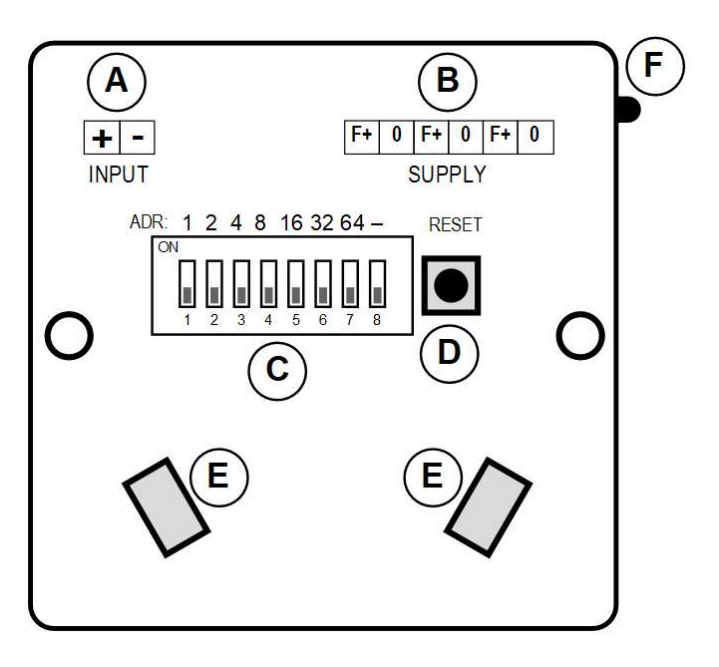

#### ADRESSERING

Modulet tildeles en adresse via DIP-switchene.

Hvis modulet tilsluttes en branddetektor skal det tildeles en adresse mellem 0 - 99.

Hvis modulet tilsluttes en røgdetektor skal det tildeles en adresse mellem 100-119

Hver af de 7 switche står for en værdi, som angivet til venstre. Summen af de aktiverede switche giver modulets adresse. Som eksempel 1 viser, er switch 1, 3 og 6 aktiveret. De tæller hver især for 1 + 4 + 32, altså bliver modulets adresse 37.

Der må ikke gives samme adresse til mere end ét modul.

#### MANUEL RESET AF RØGDETEKTOR

Ved hjælp af reset-knappen er det muligt at udføre en manuel reset af en tilkoblet røg-detektor. Knappen holdes nede indtil LED'en blinker hurtigt og udgangen resettes.

- (A) Brandtermostat/Røgdetektor indgang Op til 2 røgdetektorer kan kobles på i serie. 2,2 kohm modstand skal monteres på sidste røgdetektor
- (B) Forsyning/Bus indgang 2-leder bus forsyning. To ekstra terminalpar for viderefortrådning.
- (C) Adressering DIP-switch Se separat beskrivelse for adressering.
- (D) Reset knap Se separat beskrivelse for virkemåde
- (E) Kabelfiksering
- (F) LED indikering Se separat beskrivelse for farve indikering.

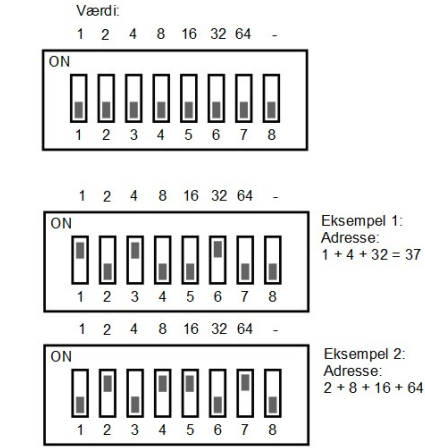

Adresse:<br>2 + 8 + 16 + 64 = 90

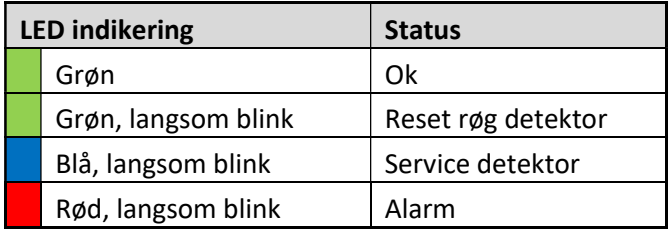

### FL-FEP1

FlexiBUS OPUS FEJLPANEL

FL-FEP2

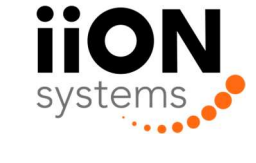

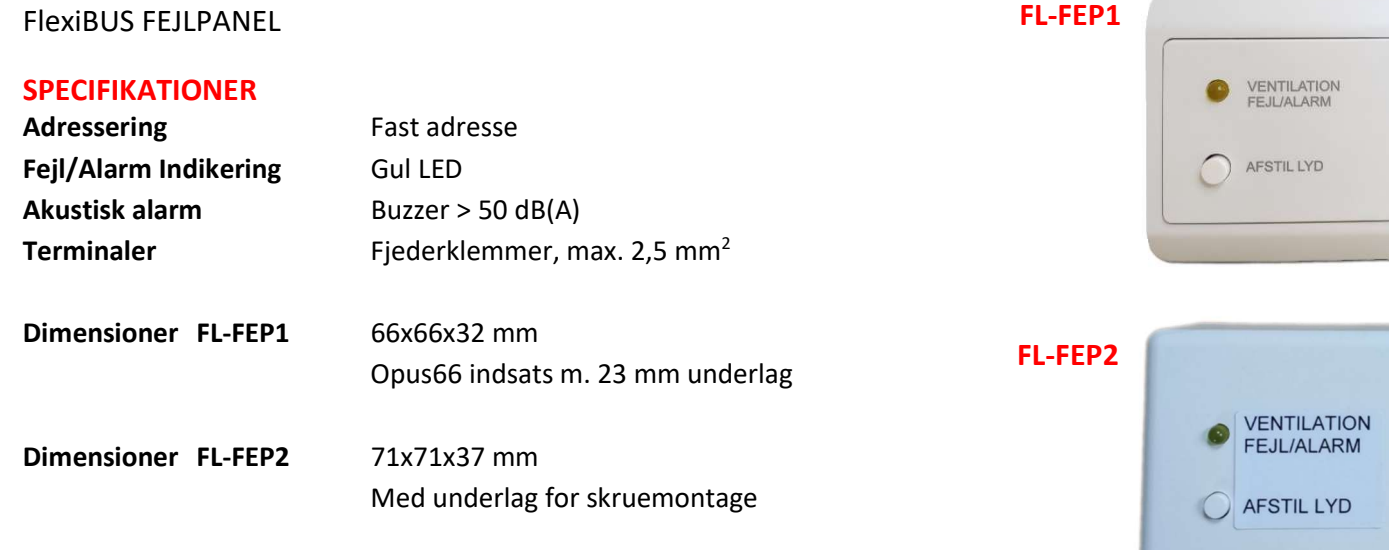

#### FORTRÅDNINGSDIAGRAM

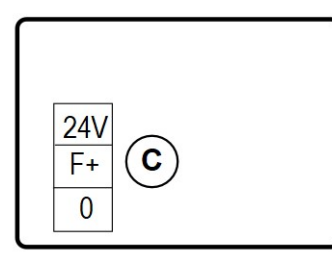

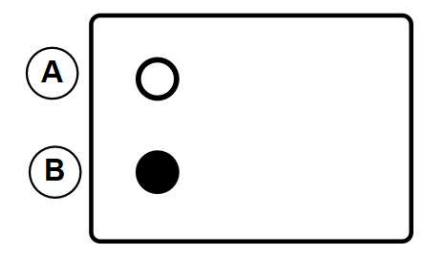

- (A) LED indikator, gul
- (B) Knap til at afstille akustisk alarm
- (C) 24 VDC forsyning/Bus indgang

#### ADRESSERING

Fejlpanelet skal ikke tildeles en adresse (fast adresse 127)

#### VIRKEMÅDE

I tilfælde af fejl/alarm signal fra Kontrolenheden tændes LED og akustisk alarm går i gang. Ved aktivering af knappen afstilles akustisk alarm.

Test af LED og buzzer aktiveres ved langt tryk på knap.

#### MONTAGE FL-FEP1

Fejlpanelet leveres som Opus66 indsats med 23mm underlag og ramme.

#### MONTAGE FL-FEP2

Medfølgende montageplade har udstansede skruehuller og hul for kabelgennemføring. Fastgøres til væg og fejlpanelet klikkes efterfølgende på.

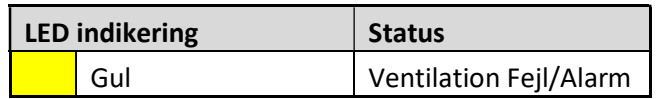

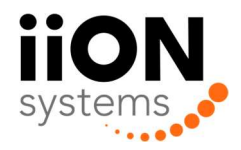

### FL-TEM1

FlexiBUS PT1000 INPUT MODUL

#### SPECIFIKATIONER

Forth<sup>ård</sup>ningsdiagrammenter<br>Det stadsdiagrammenter Adressering DIP-switch **Temperatur**  $0 - 50 \degree$ C

Indgange 2 analoge indgange for PT1000 temperatur sensorer Indikering LED på siden Terminaler Fjederklemmer, max. 2,5 mm<sup>2</sup> Dimensioner 85x85x40 mm

#### FORTRÅDNINGSDIAGRAM

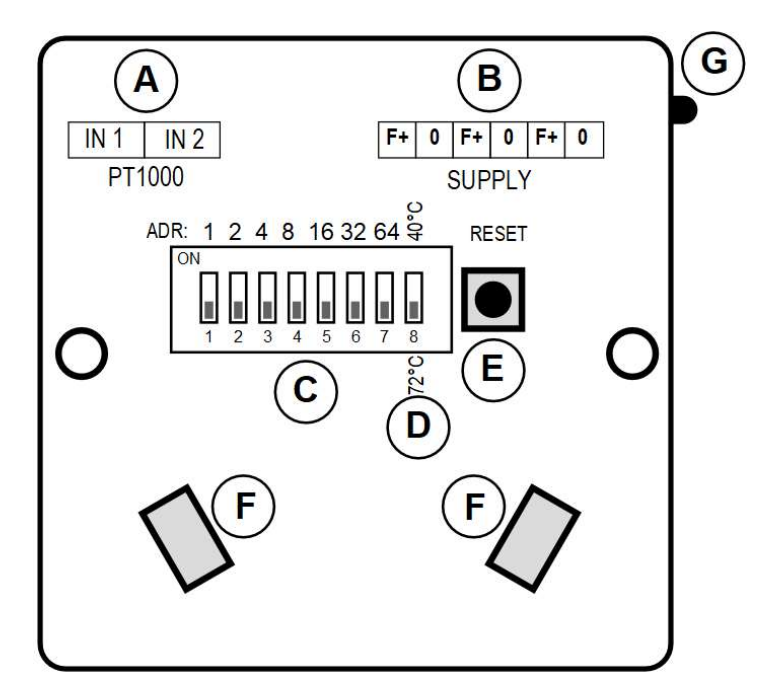

#### ADRESSERING

Modulet tildeles en adresse via DIP-switchene.

Modulerne tildeles en fortløbende adresse mellem 0 - 99. Der er ikke krav til at modulerne skal placeres i rækkefølge ved montage. (Ved brug af FL-GW-BM1 kan en vilkårlig adresse mellem 0-127 benyttes).

Hver af de 7 switche står for en værdi, som angivet til venstre. Summen af de aktiverede switche giver modulets adresse. Som eksempel 1 viser, er switch 1, 3 og 6 aktiveret. De tæller hver især for 1 + 4 + 32, altså bliver modulets adresse 37.

Der må ikke gives samme adresse til mere end ét modul.

#### VALG AF TEMPERATUR FOR ALARM

Med DIP-switch 8 vælges om alarmgrænsen skal være 40 eller 72 °C.

#### RESET EFTER ALARM

Modulet vil blinke grønt hvis der tidligere har været en temperaturalarm eller indgangen har været kortsluttet/afbrudt.

Knappen holdes nede indtil LED'en blinker hurtigt og modulet resettes.

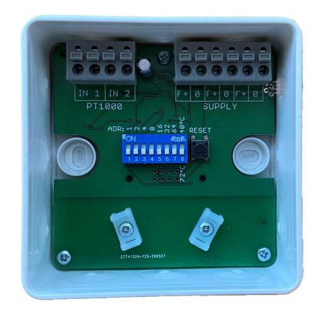

- (G) PT1000 indgange Hvis indgang ikke benyttes, monteres 1 kohm/1 % modstand
- (H) Forsyning/Bus indgang 2-leder bus forsyning. To ekstra terminalpar for viderefortrådning.
- (I) Adressering DIP-switch Se separat beskrivelse for adressering.
- (J) DIP-switch for alarm grænse Se separat beskrivelse for adressering.
- (K) Reset knap Se separat beskrivelse for virkemåde
- (L) Kabelfiksering (M) LED indikering

Se separat beskrivelse for farve indikering.

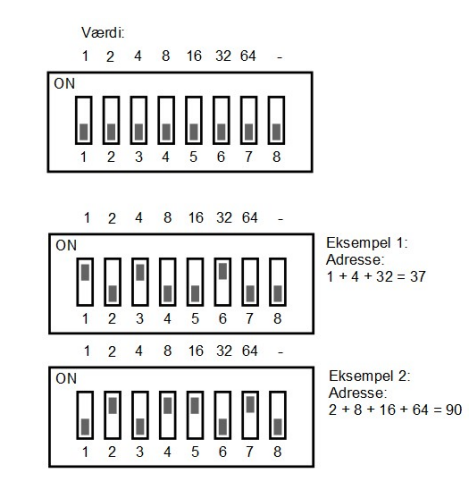

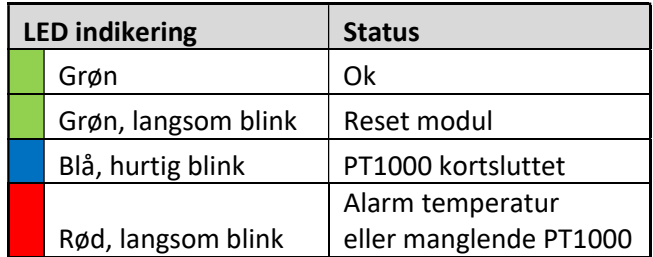

## FL-RBRS1

FlexiBUS RELÆMODUL/SPJÆLDMODUL TIL 230V BRAND- OG RØGSPJÆLD

#### SPECIFIKATIONER

Indikering Indgange 2 Digital kontakt Udgang 250 VAC, 3 A, change-over Adressering DIP-switch LED på siden Terminaler Fjederklemmer, max. 2,5 mm<sup>2</sup> Dimensioner 104x104x47 mm

#### FORTRÅDNINGSDIAGRAM

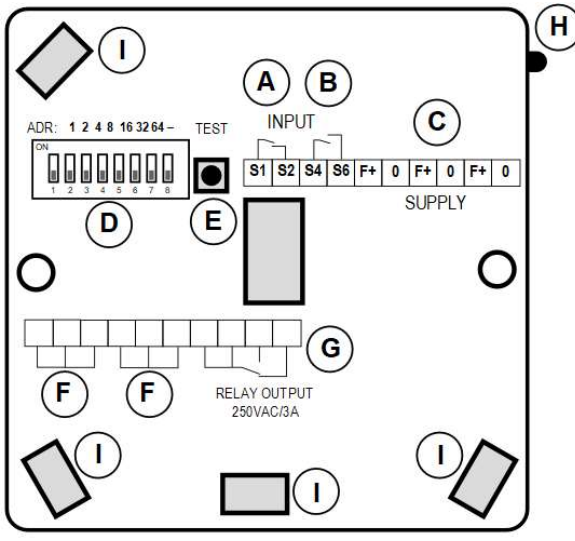

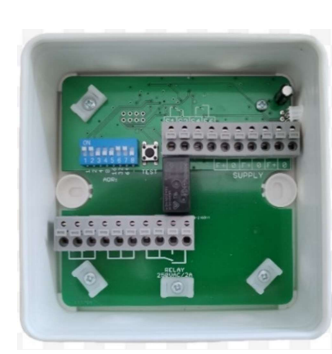

- (I) Spjæld indgang, Normal-lukket(NC)
- (J) Spjæld indgang, Normal-åben(NO)
- (K) Forsyning/Bus indgang 2-leder bus forsyning. To ekstra terminal-par for viderefortrådning.
- (L) Adressering DIP-switch Se separat beskrivelse for adressering.
- (M) Test knap for manuel test Se separat beskrivelse for virkemåde.
- (N) Terminaler for viderefortrådning
- (O) Relæudgang

Mulighed for normally-open og normally-closed udgang.

(P) LED indikering

Se separat beskrivelse for farve indikering.

(Q) Kabelfiksering

#### ADRESSERING

Modulet tildeles en adresse via DIP-switchene.

Modulerne tildeles en fortløbende adresse. Der er ikke krav om at modulerne skal placeres i rækkefølge ved montage.

Hver af de 7 switche står for en værdi, som angivet til venstre. Summen af de aktiverede switche giver modulets adresse.

Som eksempel 1 viser, er switch 1, 3 og 6 aktiveret. De tæller hver især for 1 + 4 + 32, altså bliver modulets adresse 37.

#### ADRESSERING SOM SPJÆLDMODUL

Modulerne tildeles en adresse mellem 0 - 99. Der må ikke gives samme adresse til mere end ét spjældmodul.

(Ved brug af FL-GW-BM1 kan en vilkårlig adresse mellem 0-127 benyttes).

#### ADRESSERING SOM RELÆMODUL

Modulerne tildeles en adresse mellem 120 - 126. Der kan vælges en relæfunktion tilsvarende udgangsrelæer i Kontrolenheden, eller der kan laves egen relæfunktion vha. Modbus kommando. Der kan gives samme adresse til mere end ét relæmodul, hvis samme udgangssignal ønskes flere steder.

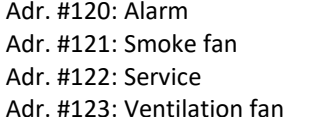

Adr. #124: Modbus output bit 249 Adr. #125: Modbus output bit 251 Adr. #126: Modbus output bit 253

#### MANUEL TEST

I forbindelse med installation og service er det muligt at udføre en test-cyklus direkte på det enkelte spjældmodul. Testknappen holdes nede i ca. 5 sekunder, indtil lysdioden skifter til hurtig blink, hvorefter testknappen slippes. En testcyklus vil nu starte, hvor udgangen aktiveres i ca. 180 sekunder. Aktiveres testknappen i testperioden afbrydes test og udgang deaktiveres.

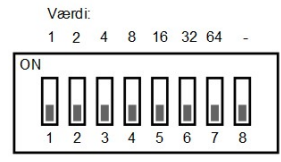

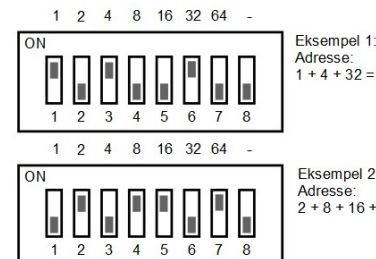

Adresse:<br> $1 + 4 + 32 = 37$ 

Eksempel 2: Adresse:<br> $2 + 8 + 16 + 64 = 90$ 

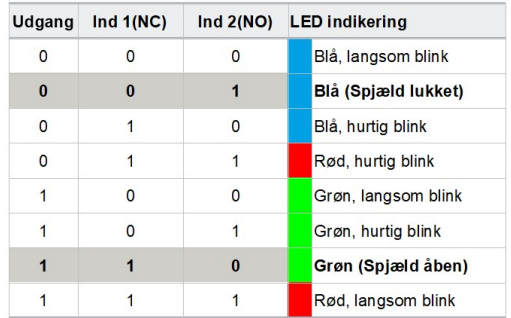

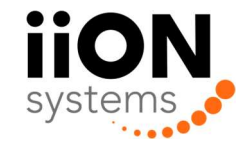

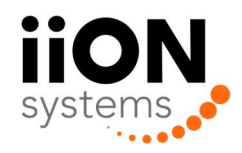

# FL-DREL1

DECENTRAL RELÆBOKS

#### SPECIFIKATIONER

Indgang/forsyning 24 VDC +/- 10%

**Temperatur**  $0 - 50$  °C

 20 mA forbrug Udgange 4 NO relæ-kontakter 1,0A/24 VDC/AC Terminaler Fjederklemmer, max. 2,5 mm<sup>2</sup> Dimensioner 85x85x40 mm

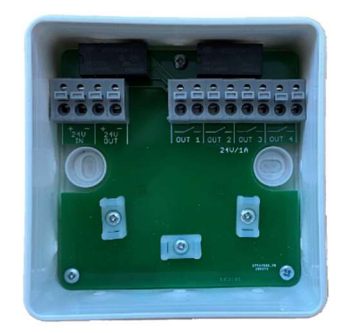

#### A B B  $\mathbf B$ B A  $\overline{24}$  $24$ VDC **VDC**  $OUT1 | OUT2 | OUT3 | OUT4$

C

FORTRÅDNINGSDIAGRAM

- (A) 24 VDC indgang/forsyning Med 24VDC forsyning tilsluttet +/- er alle 4 relæ-udgange aktiveret Ekstra klemme-sæt til videresløjfning af 24 VDC forsyning
- (B) Relæ-udgange
- (C) Kabelfiksering

.

#### FUNKTION

 $\overline{c}$ 

Den decentrale relæboks anvendes i decentrale ventilationsanlæg til at videre-distribuere Kontrolenhedens stop-signal, således at samtlige aggregater stoppes i tilfælde af brand eller test. Bemærk at relæboksen ikke skal tilkobles til Flexibus.

 $\mathbf{C}$ 

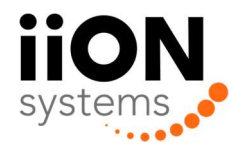

# EC DECLARATION OF CONFORMITY

The company:

 iiON Systems Aps Lundvej 50 DK-8800 Viborg Denmark

Declaring under its sole responsibility that the product(s) to which this declaration relates, is in conformity with the following directives, standard(s) and other normative document(s).

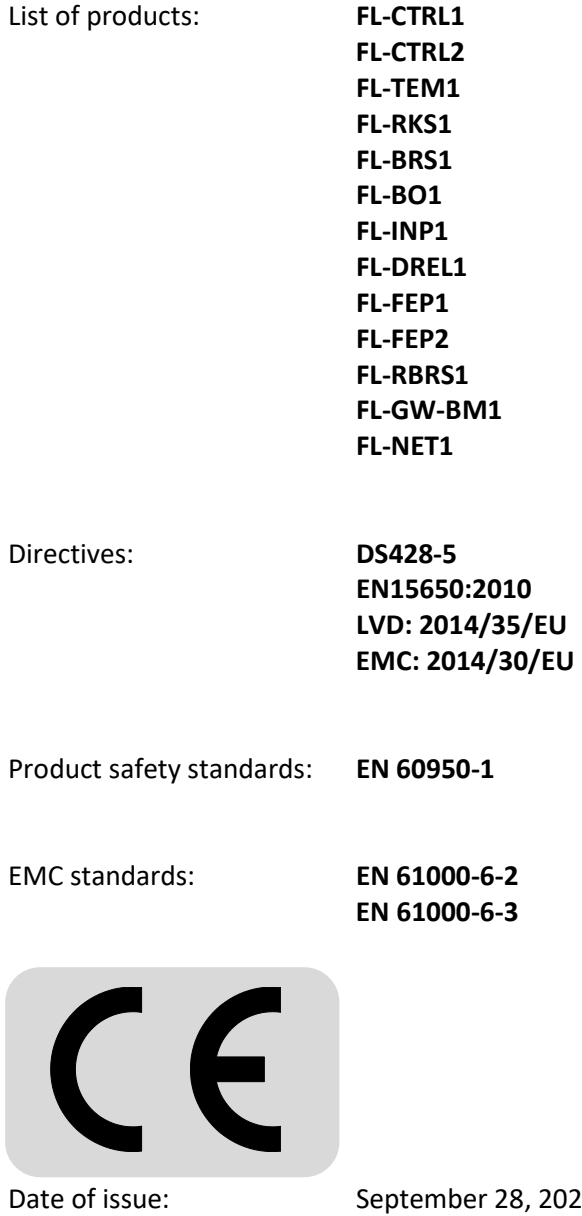

D22 Signature:

Kleworles

Klaus Møller